# Действия на портале родителей IAR

Портал родителей, посвященный оценке штатом Иллинойс готовности учеников к обучению (IAR), предоставляет родителям и опекунам онлайн-доступ к успеваемости их детей в тестах оценки готовности к обучению в штате Иллинойс. Вы сможете войти на портал родителей IAR после создания и подтверждения своей учетной записи. Затем вам будет нужно ввести код, указанный на печатной копии индивидуальной ведомости оценок (Individual Student Report, ISR) вашего ученика, чтобы просмотреть результаты тестов вашего ученика и пояснительную информацию к ним. Также вы сможете оценить результаты учеников за несколько проведенных тестов, начиная с тестов определения штатом Иллинойс готовности учеников к обучению словесности/письменности английского языка (ELA/L) и математике, проведенных весной 2021 года.

В целом, портал родителей IAR обеспечивает безопасный и удобный доступ к результатам тестов ваших учеников. На схеме ниже показан процесс получения доступа к порталу родителей IAR и пользования им. Мы рассмотрим каждый шаг подробнее на следующих страницах. Создание и подтверждение вашей учетной записи — это одноразовая процедура. После создания вашей учетной записи вы получите неограниченный доступ к другим операциям, описанным в этом руководстве.

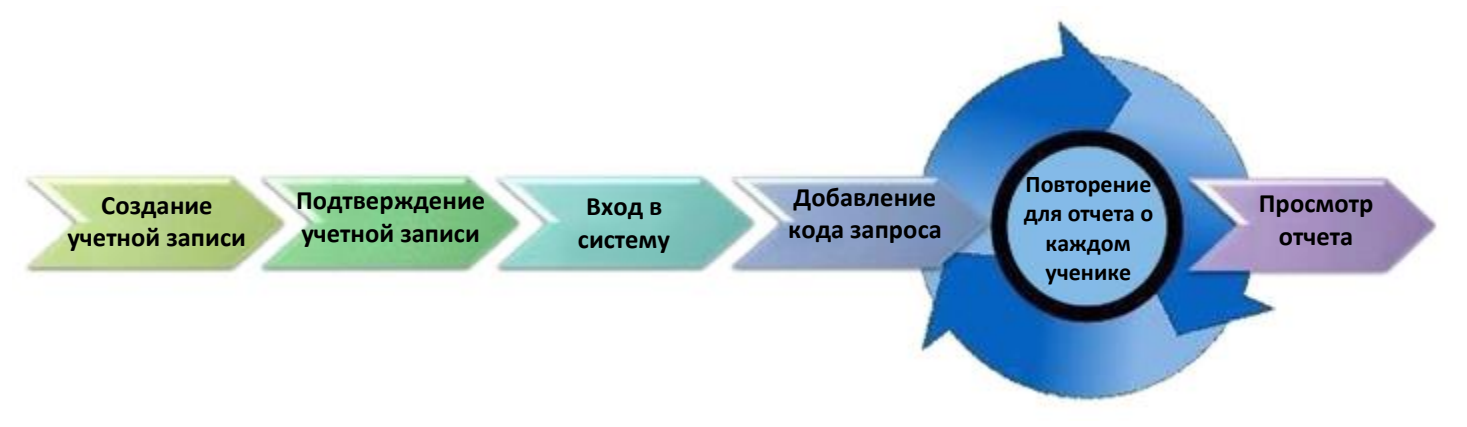

#### Начните здесь

Если вам нужно создать учетную запись на портале родителей IAR, перейдите на страницу 2.

[Если у вас уже есть учетная запись на портале родителей IAR, перейдите на страницу 3.](#page-4-0)

## Создание учетной записи

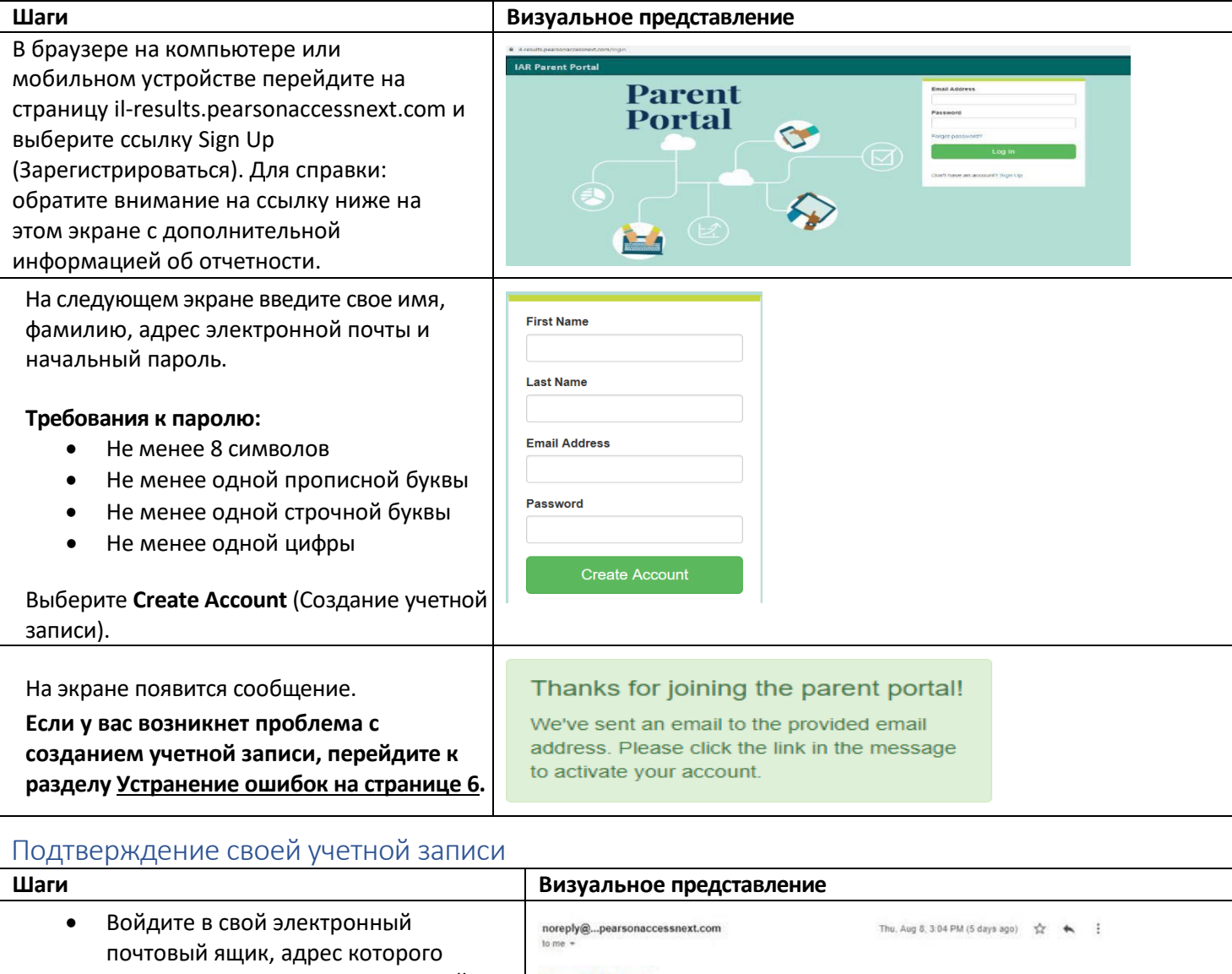

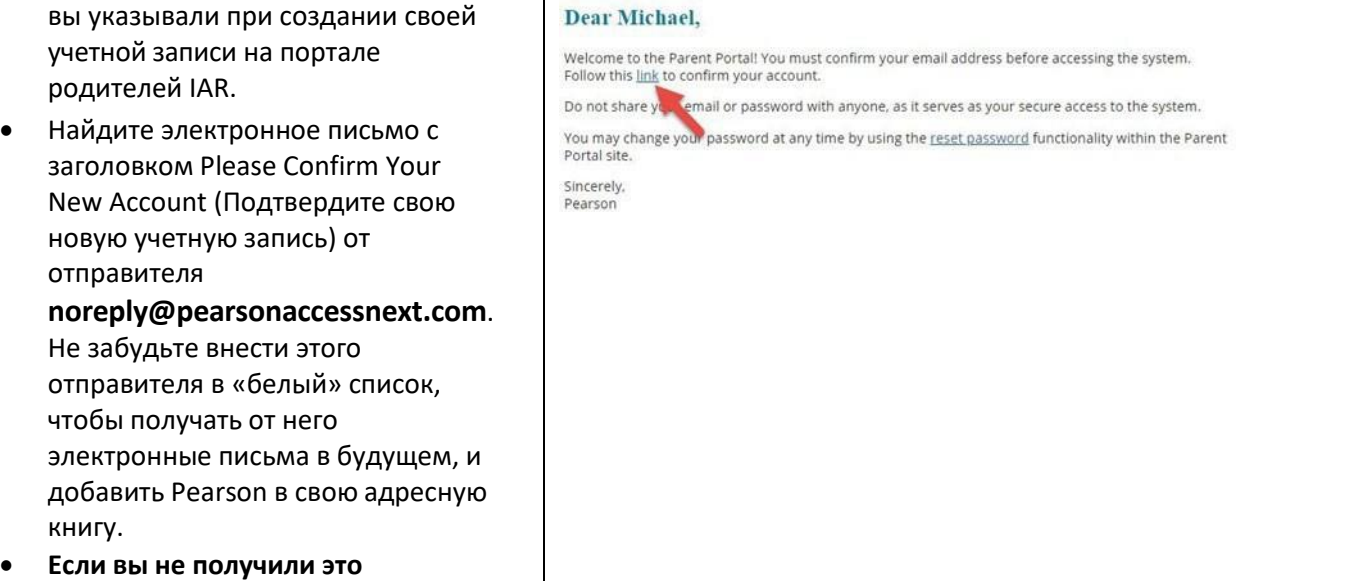

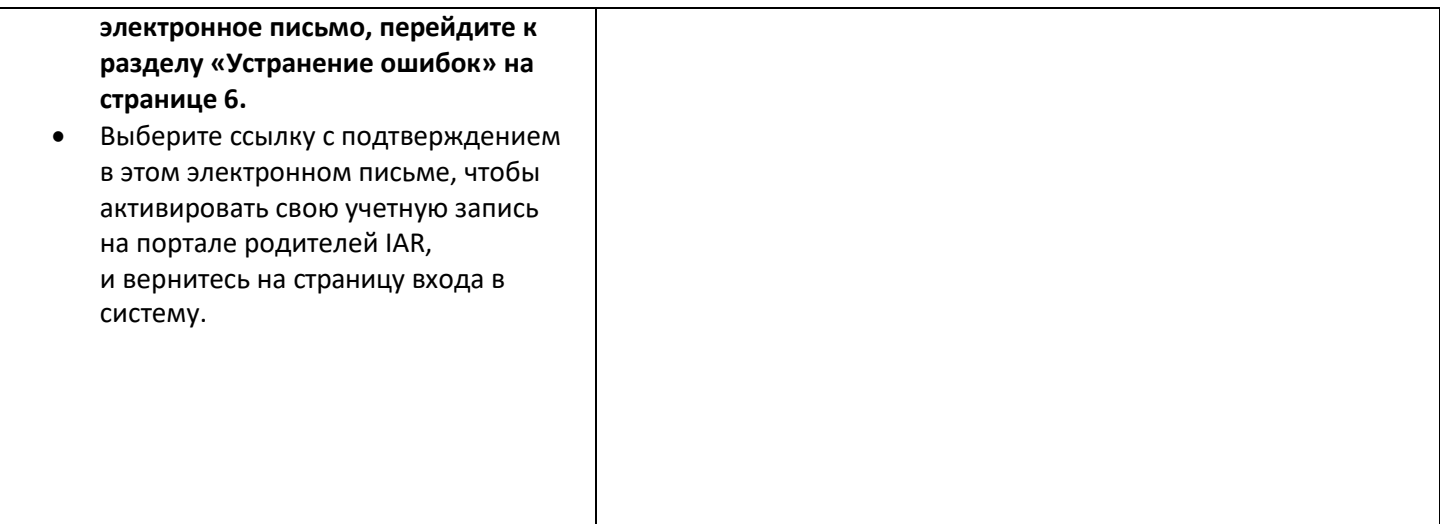

## Вход в свою учетную запись

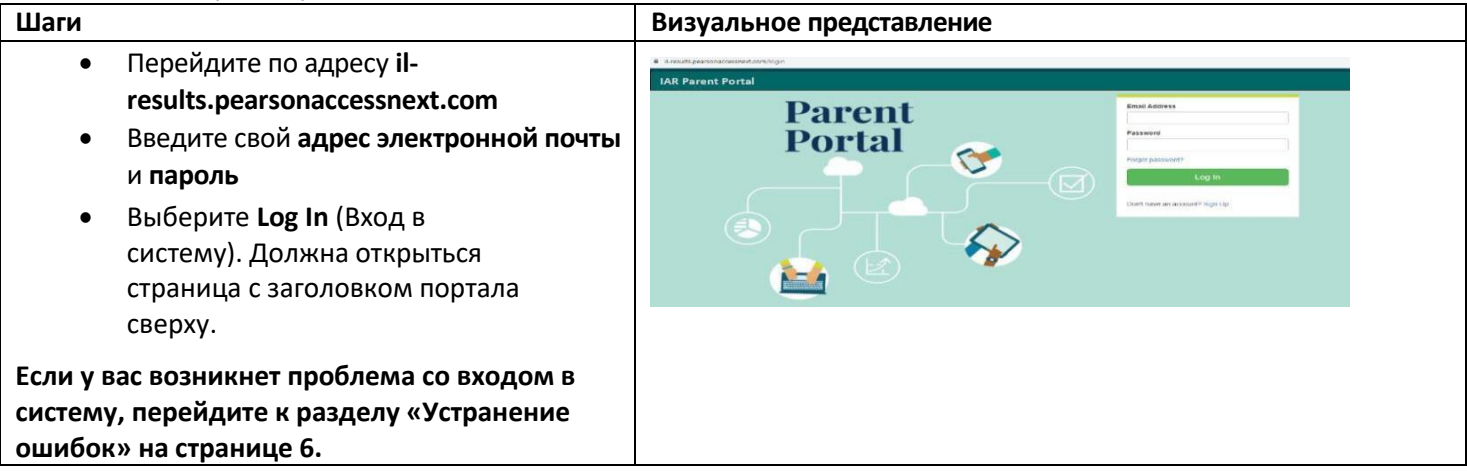

## Добавление кода запроса

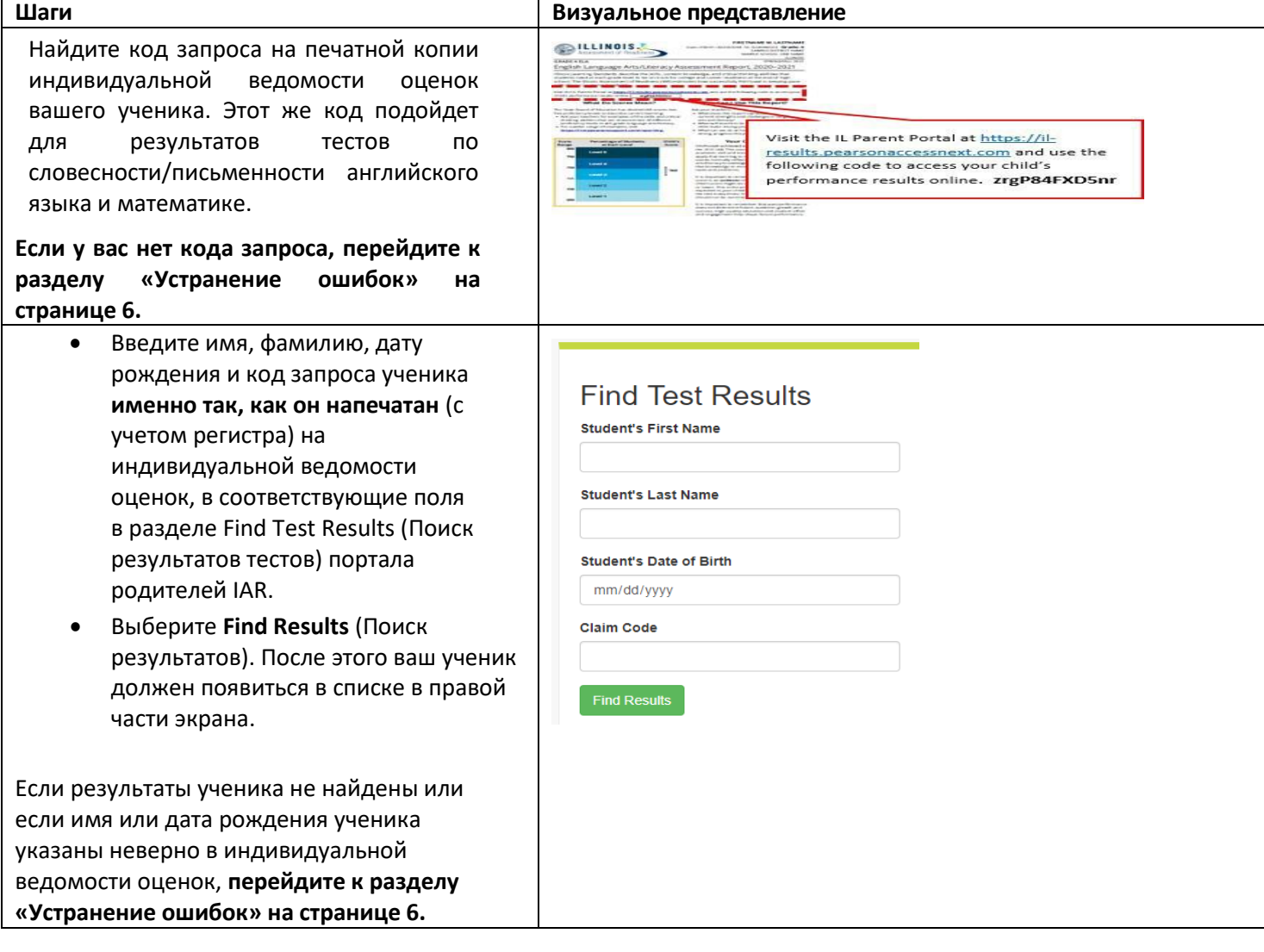

### <span id="page-4-0"></span>Просмотр результатов

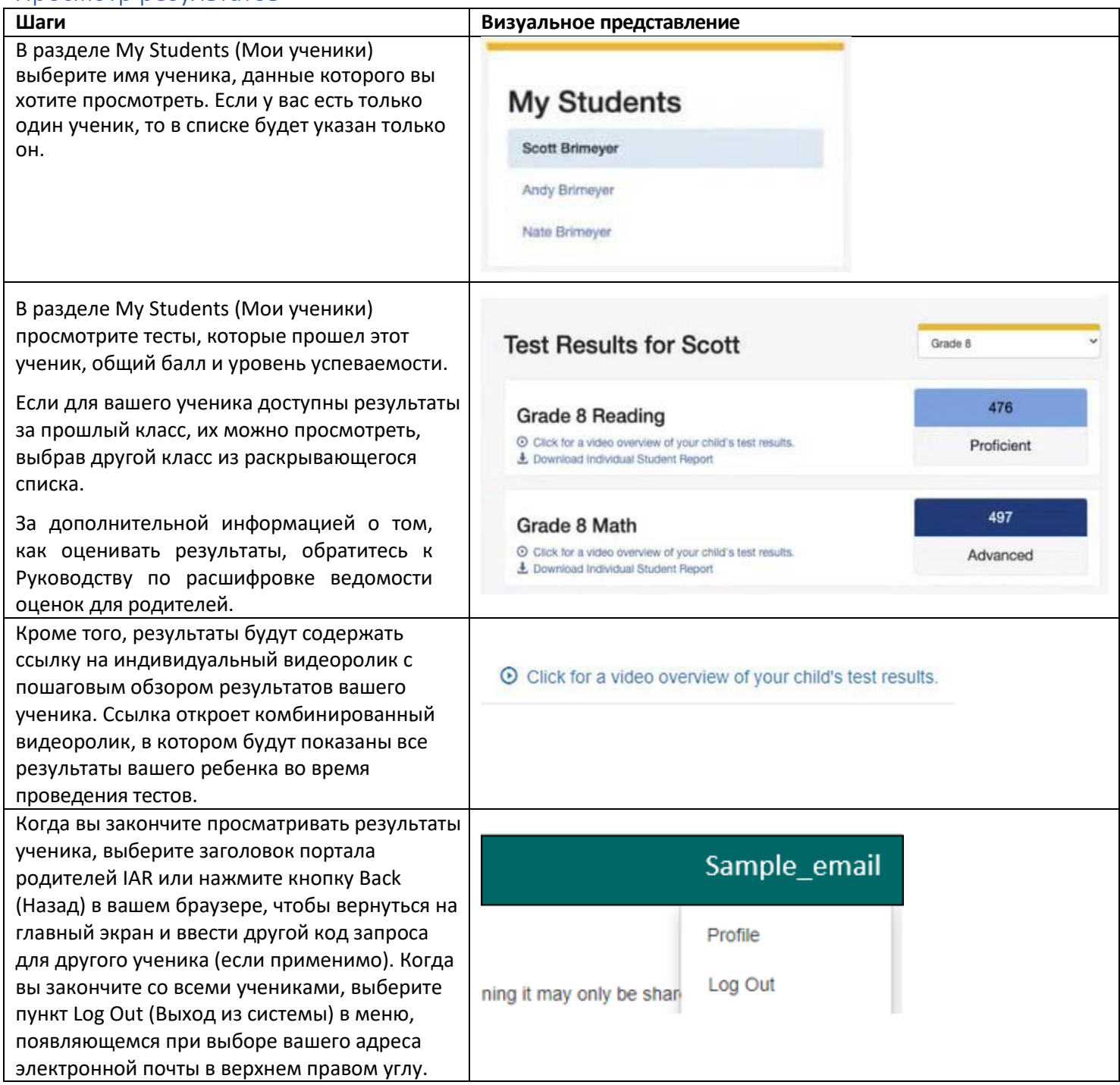

## <span id="page-5-0"></span>Изменение профиля вашей учетной записи

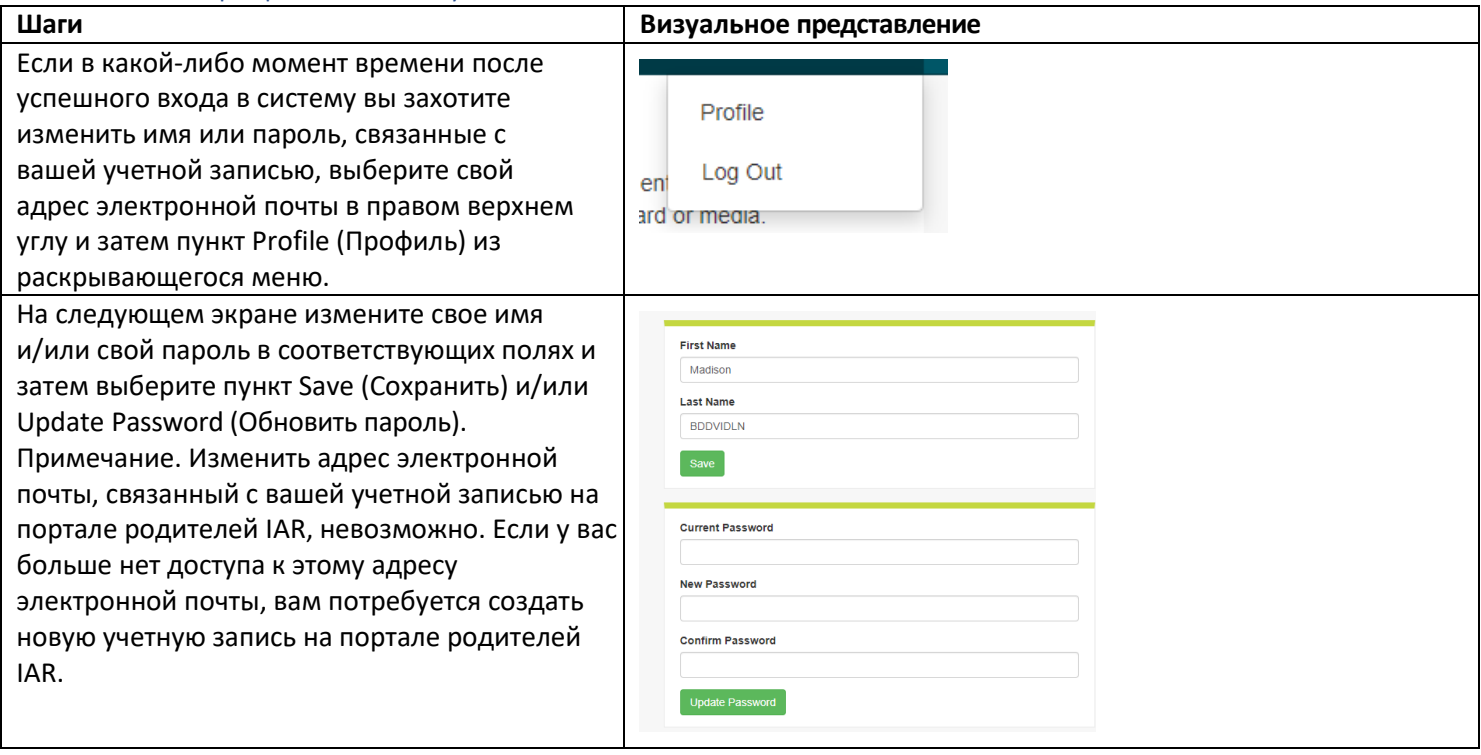

## Устранение ошибок

Для устранения ошибок с вашей учетной записью или доступом к результатам тестов обратитесь к таблице ниже.

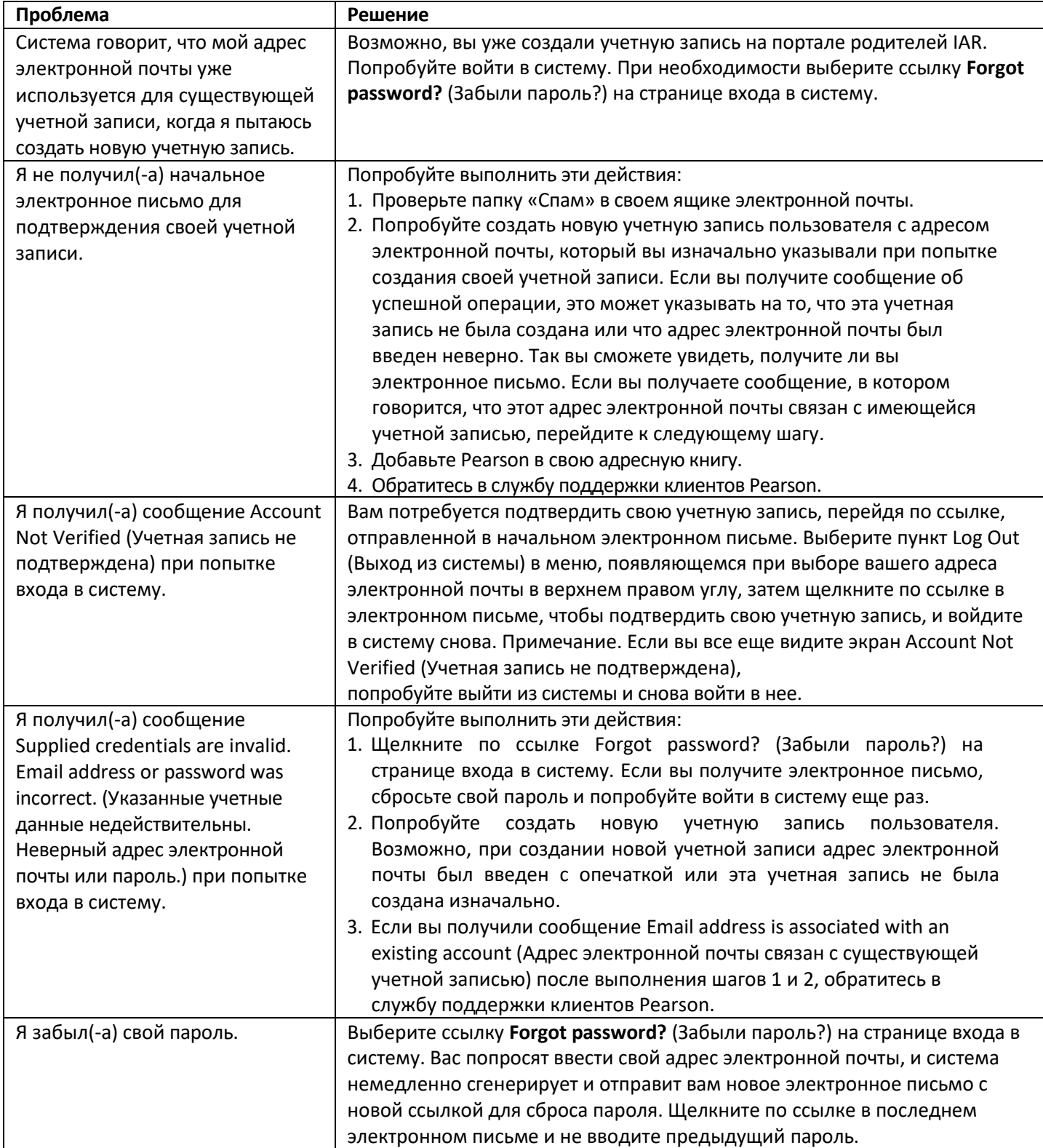

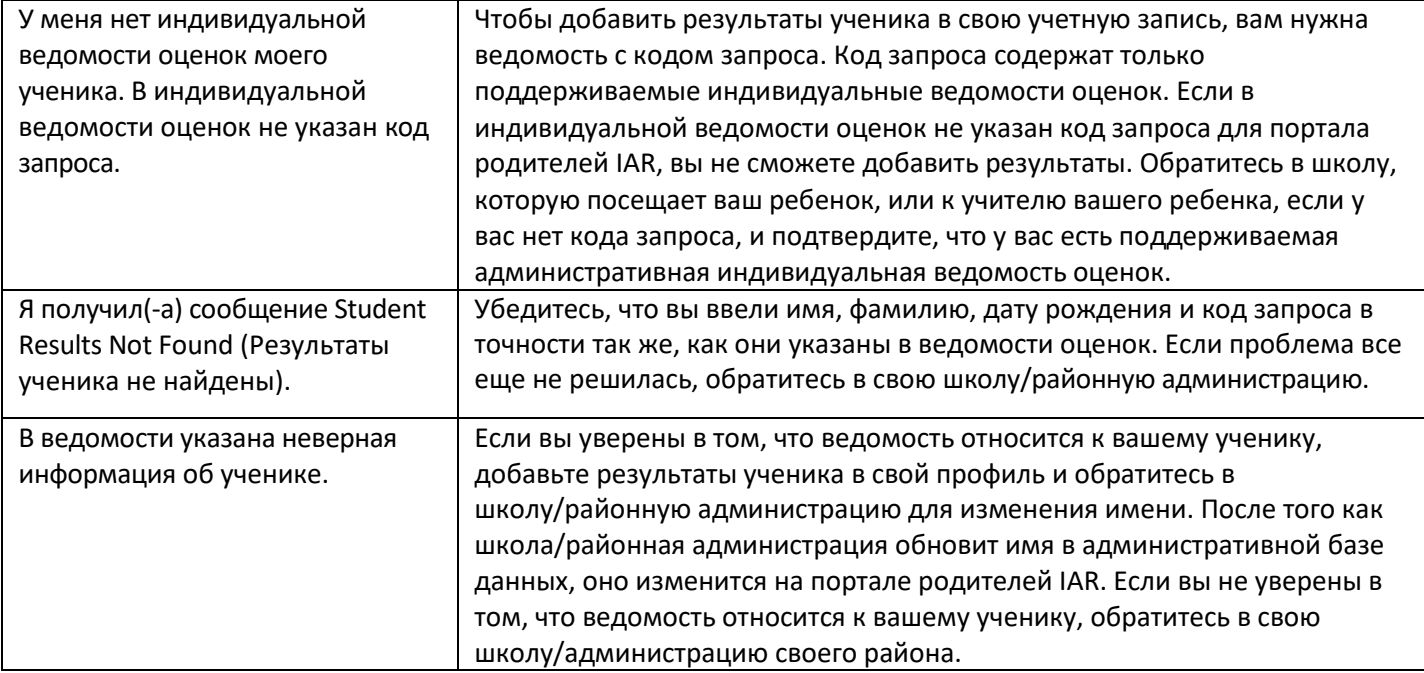